# **MANUAL CONFIGURAÇÃO EAN 13**

# **Sistema: FATIND**

# **CONCEITO**

#### **O que é EAN 13?**

O código EAN é o código exclusivo para o seu produto representado por barras legíveis por scanner.

O código de barras EAN 13 consiste de 13 dígitos, onde os 3 primeiros são a identificação do país de origem. A seguir ao código do país de origem do produto vem o código da empresa fabricante e do produto por ela produzido, no total a soma destes dois códigos resultará em 9 dígitos, sendo o número de dígitos de cada um deles dependente da necessidade de codificação dos produtos de cada empresa.

O código EAN 13 serve para automatizar a captura de dados dos produtos. Em nosso sistema, é gerado através da etiqueta de remessa que é feita por volume ou produto.

#### **Onde contratar o EAN 13?**

Site[: https://www.gs1br.org/](https://www.gs1br.org/)

Fica também a critério da empresa comprar o EAN 13 de outra empresa.

No site ou sistema da empresa onde adquiriu o EAN 13, deve criar código de barras para cada volume/produto que é vendido na empresa.

# **CONFIGURAÇÃO DO SISTEMA**

#### $\triangleright$  CADASTRO DA EMPRESA

O código EAN possui uma sequência de números iniciais que são fixas, então para automatizar o processo e não repetir o mesmo código em todos os volumes/produto, pode ser informado no cadastro da empresa.

Menu cadastros -> Empresa(Estabelecimento Próprio) -> Empresa, guia **Dados Adicionais**, informar o código no campo **código de barras padrão.** Geralmente esse código possui 7 dígitos.

**OBS.:** Se preferir inserir os 12 dígitos no cadastro do produto/volume, pule está etapa.

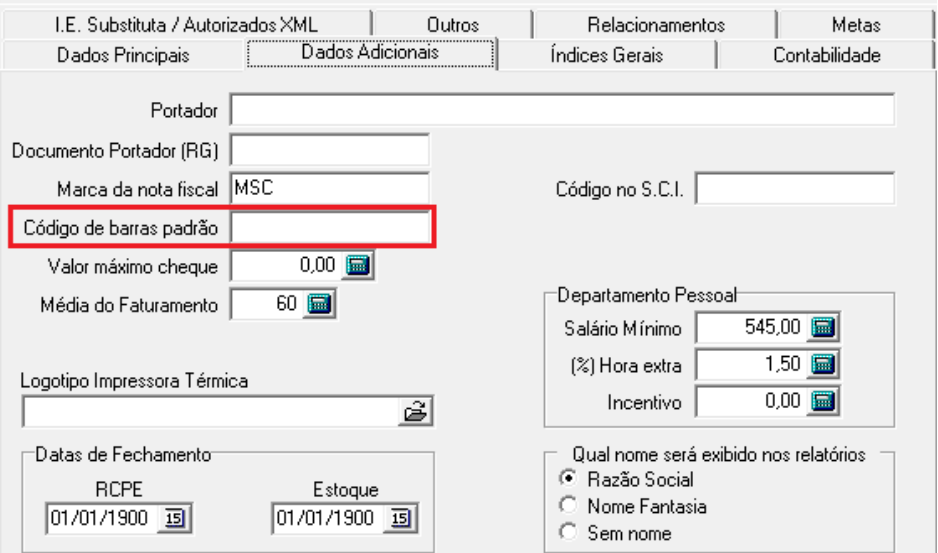

## CADASTRO DO PRODUTO

Se o código EAN 13 for por produto mais a etiqueta é por volume, deve inserir o código EAN no **cadastro do produto**. Vide continuação no tópico **CONFIGURAÇÃO DA ETIQUETA.**

#### **POR PRODUTO**

Deve acessar o cadastro do produto na guia **Saldo** é informar o código de 5 dígitos no campo **Cod. Barra I/Cod. Barra II (qualificação extra)** se o produto possui detalhamento. Caso não tenha detalhamento, na guia **Dados Principal** deve informar o código no campo **Código de Barras I/Código de Barras II(qualificação extra).** Guia Saldo:

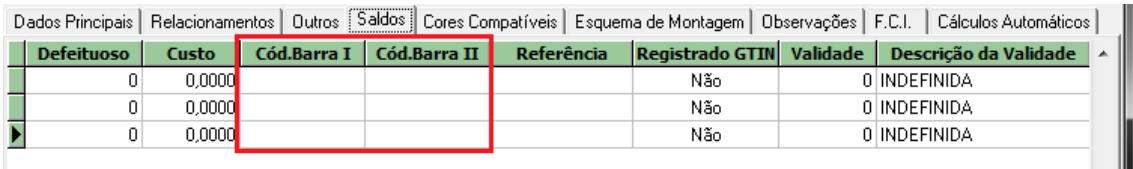

#### Guia Dados Principais:

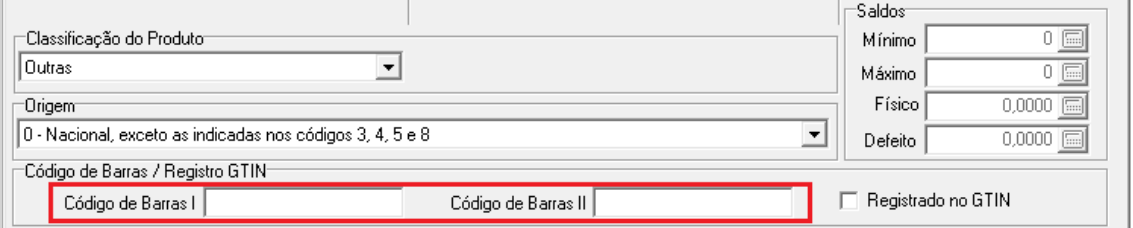

**OBS.:** Se não foi configurado no cadastro da empresa, deve inserir nesses campos acima 12 dígitos.

## CADASTRO DO VOLUME

 $⇒$  **POR VOLUME** 

Quando é por volume, deve possui o vinculo de volume por produto acessado

através do menu Cadastros -> Volumes -> Volumes por Produto. Neste cadastro deve alterar o campo **Imprime** para **Sim.**

Deve acessar o cadastro do volume na guia **Saldo** é informar o código de 5 dígitos no campo **Cod. Barra I/Cod. Barra II (qualificação extra)** se o volume possui detalhamento. Caso não tenha detalhamento, na guia **Dados Principais** deve informar o código no campo **Código de Barras Oficial/Código de Barras Popular(qualificação extra).**

### Guia Saldo:

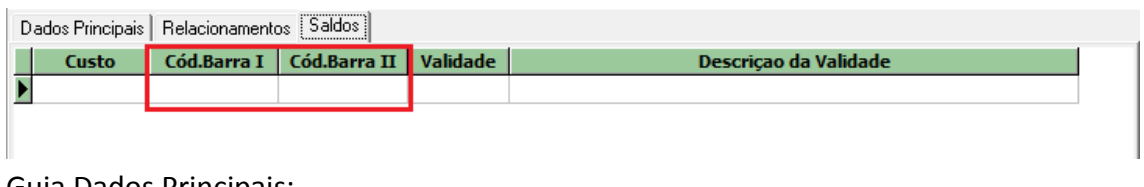

### Guia Dados Principais:

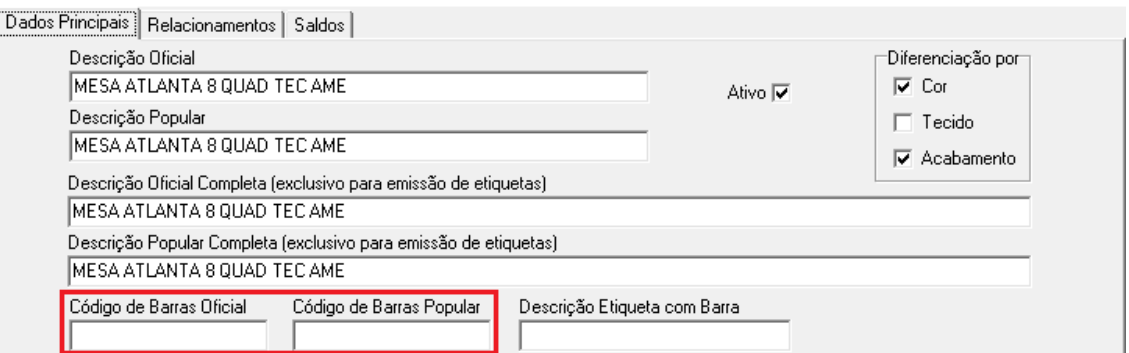

Após essas configurações, observe que o código EAN 13 possui 12 dígitos, porque o último dígito chamado "dígito verificador" é calculado pelo sistema através de <tag>. Será incluído essa <tag> na configuração da etiqueta.

**OBS.:** Se não foi configurado no cadastro da empresa, deve inserir nesses campos acima 12 dígitos.

# CONFIGURAÇÃO DA ETIQUETA

Para emitir etiqueta com código de barras EAN 13, deve acessar o menu Formulários -> Etiqueta de Remessa.

A etiqueta de remessa com código de barra é feita utilizando uma impressora térmica, para isso deve marcar a opção **Impressora Térmica (Etiqueta com Barras)**. Sua configuração é acessada pelo ícone "Ferramenta" ao lado.

[Opções] Outros Filtros | Carga | Pedido | Unidade Fabril | Produto | Volume | Tipo de Produto | Tipo de Volume | Classificação P. 1 | ▶

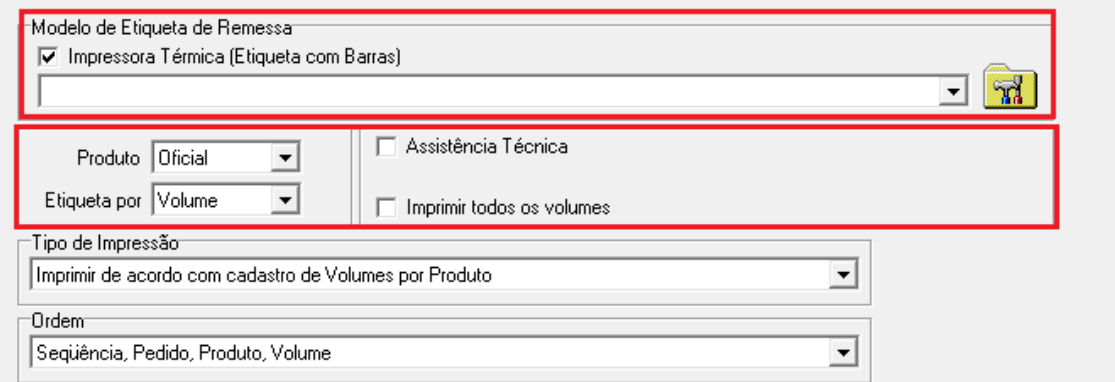

Como existe a opção de imprimir etiqueta por volume ou produto, nesta tela é definido como será impresso observando o campo **Etiqueta por** (por padrão é volume).

Acessando essa tela de configuração, como exemplo de configuração de etiqueta para impressora **Zebra Stripe S600** temos o seguinte código:

```
^{\wedge}XA^{\wedge}LL0400
^PW799
^FT19,68^A0N,51,50^FH\^FD<EMP>^FS
^FT28,122^A0N,28,28^FH\^FDPROD.:^FS
^FT121,122^A0N,34,33^FH\^FD<DESCPRO>^FS
^FT28,157^A0N,28,28^FH\^FDCOR: <DESCCOR>^FS
^FT520,186^A0N,28,28^FH\^FDGTIN: <GTIN>^FS
^FT28,215^A0N,28,28^FH\^FD<DESCVOL>^FS
^FT508,244^A0N,28,28^FH\^FDVOL: <NUMVOL>^FS
^FT640,362^A0N,152,151^FH\^FD<SEQCARREG>^FS
^FO35,270^BY3^BCN,95,N,N,Y^FD>;><GTIN>^FS
^FO13,389^GB778,0,4^FS
^FO11,82^GB778,0,3^FS
^FO14,7^GB776,0,4^FS
^FO789,9^GB0,382,4^FS
^FO12,7^GB0,382,3^FS
^{\wedge}PQ1,0,1,Y^{\wedge}XZ
```
A tag **<GTIN>** serve para juntar o código EAN do cadastro da empresa com o do volume e calcular o dígito verificador. Além dessa tag pode ser feito a montagem do código EAN utilizando outras tags, como: **<BARRAEMP><BARRAVOL><DIGITOEAN13>**.

→ Se o código EAN for ficar no produto, a tag <GTIN> não deve ser usada. Deve alterar essa tag para **<DESCBARRA>.**

Exemplo de configuração dessa etiqueta com código de barras EAN 13.

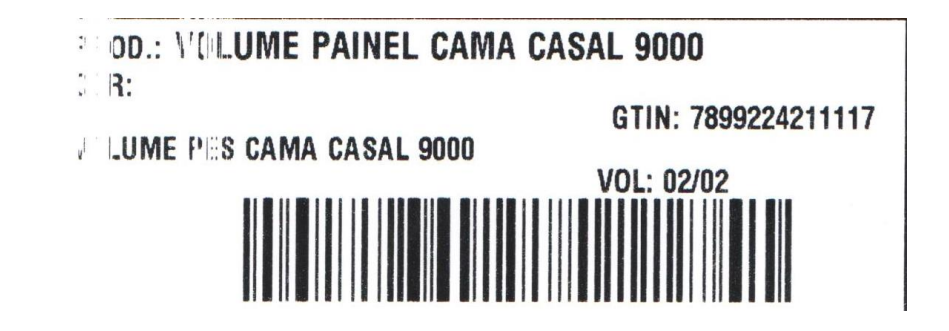